# **Bash**

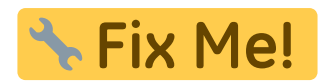

CheatSheet: <https://devhints.io/bash>

## **root-check**

if [  $$UID -eq 0$  ]; then echo "root"; fi

## **online-check**

```
 ping -c 1 ${HOST} -W 1 >/dev/null
 if [ $? -eq 0 ];
 then
   echo "host is alive"
 fi
```
## **Dateigröße**

```
 fs=$(wc -c < file)
if [ $fs -eq 0 ];
 then
   echo "file is empty"
 fi
```
### **Massen-Datei-Verarbeitung**

```
for file in *.html
do
   mv "$file" "${file%.html}.txt"
   #"${file%.*}.txt"
done
```
*#auch gut, um z.b. von mehreren Dateien die Checksumme zu errechnen und in gleichnamiger Datei zu hinterlegen*

```
for file in *.gz; do md5sum "$file" >"$file.md5";done
```
*#auch mit der Klammern-Auswertung lassen sich bestimmte Sachen machen* **ls** \*.{php,html}

### **Farben**

```
clr_red=$'\e[1;31m'
clr green=$'\e[1;32m'
clr_yellow=$'\e[1;33m'
clr_blue=$'\e[1;34m'
clr_reset=$'\e[0m'
```

```
echo ${clr_red}test${clr_reset}
```
# **logging**

einzelnen Befehl mitloggen (nur stderr) und gleichzeitig anzeigen (stdout+stderr)

```
#via Process Substitution
(https://www.gnu.org/software/bash/manual/bash.html#Process-Substitution)
make 2> >( tee "$logfile" ) ; echo $?
```
ganzen Block mitloggen:

```
exec 3> >(tee logfile)
make alpha 2>&3 &&
make bravo 2>&3 &&
make charlie 2>&3 && success=1
```
exec 3>&-

komplettes script mitloggen (mit Anzeige):

exec &> >(tee -a "\$logfile")

Möglichkeiten echo an stderr zu schicken:

```
echoerr() { echo "$@" 1>&2; }
```
echoerr hello world

<https://stackoverflow.com/a/2990533>

# **Debug-Modus**

am Anfang des Scripts:

```
test -n "$DEBUG" && set -x
#Anzeige der aktuellen Datei (funktioniert auch wenn ge-source-d)
```
test -n "\$DEBUG" && echo \${BASH SOURCE[0]}

Aufruf mit:

DEBUG=y script.sh

ggf. mit PS4 die Ausgabe anpassen (Quelle)

PS4='Line \$LINENO @ \$(date +%s.%N): ' bash -x script

#### vorherige Instanzen beenden

```
#kill previous instances of current script
script_name=${BASH_SOURCE[0]}
for pid in $(pidof -x $script name); do
  if [spid] = $$ ]; then
    kill -9 $pid
  fi
done
```
https://unix.stackexchange.com/a/213293

#### Case

```
case "$string" in
  *foo*)# irgendwas
  3.3^{\circ}[1-6]<sup>*</sup>)
     #zahlenbereiche
  3.3^{\circ}"2" | "3")
  multiple values
  \frac{1}{2}\ast)
     #alles andere
  \ddot{ }esac
```
fallthrough (; &) and resume (; ; &) https://stackoverflow.com/a/24544780

#### arrays

 $arr=(a \ b \ c \ d \ e \ f \ g \ h)$  $arr[8] = "i"$ unset arr<sup>[2]</sup> #entfernt 3, Element echo \${arr[@]} #ganzes Array anzeigen

FW-WEB Wiki - http://fw-web.de/dokuwiki/

```
echo ${#arr[@]} #Anzahl der Elemente
arr+=('foo') #Element anhängen
```
# **Eingabe mit Vorbelegung**

```
 name="uImage"
 read -e -i "$name" -p "Please enter filename: " input
 name="${input:-$name}"
```
# **Stringmanipulation**

In Bash 4: alles klein

*\$* echo "**\${string,,}**"

alles groß:

*\$* echo "**\${string^^}**"

**[Quelle](https://stackoverflow.com/questions/2264428/converting-string-to-lower-case-in-bash)** 

#### **Pfad / Verzeichnis**

```
$ VAR=/home/me/mydir/file.c
$ DIR=$(dirname "${VAR}")
$ echo "${DIR}"
/home/me/mydir
$ basename "${VAR}"
file.c
~% FILE="example.tar.gz"
~% echo "${FILE%%.*}"
example
```

```
~% echo "${FILE%.*}"
example.tar
~% echo "${FILE#*.}"
tar.gz
~% echo "${FILE##*.}"
gz
```
mehr infos [hier](https://linuxgazette.net/18/bash.html)

#### **Teilstrings**

a=string

```
b = f{a:b:b}#p=Position (0-basiert), l=Länge
```
#### ersetzen

```
orig="AxxBCyyyDEFzzLMN"
mod = f\{orig//[xyz]/\}
```
#### Regex-Prüfung

```
string='My string';
if [ $string =~ . *My. * ]]
then
  echo "It's there!"
fi
```
#### **Split via Trennzeichen**

```
OLDIFS="$IFS"
IFS='['read -r -a array << "sstr"#echo "array ("${#array[@]}"): "${array[@]};
#echo "first item: ${array[0]}"
IFS="$OLDIFS"
```
Alternative wenn mehrere Teile direkt weiterverwendet werden sollen (hier Berechnung der nächsten Kernelversion für inkrementellen Patch):

```
k = $ (make kernelversion)
#4.4.140
kn=$(echo $k|awk - F. '{print $1"."$2"."($3+1)}')
#4.4.141
kf=$(echo $k| awk -F. '{print $1". "$2". "$3"-"($3+1)'}#4.4.140-141
```
#### string mehrfach

printf  $!=\$ 8.0s'  $\{1..100\}$ ; echo

https://stackoverflow.com/questions/5349718/how-can-i-repeat-a-character-in-bash

# rechnen

 $GPI0 N0=$( (232+25) )$ 

alternativ (z.B. für array-Index)

 $COL=0$ id=\${array[\$[ COL++ ]]}

#### Ausführzeit

```
P1=$(date +%s) #starttime as unix-time
#do something
P2=$(date +%s) #endtime as unixtime
echo $[$P2-$P1] #calculate and print the difference
```
## **Zahlenbereiche**

ls IMG\_20170923\_{17..18}\*

### **Sprache**

kurzzeitig umstellen (z.b. um Fehlermeldungen auf englisch zu bekommen für Foren):

LANG=C

### **Prompt**

```
export PS1="[\D{%F %T}] \u@\h\n\w$"
```
in die ~/.bashrc

Farben lassen sich so realisieren

 $\[\{033[1;31m\}] = > rot\]$  $\[\{033[1;32m\}] = \gamma$  grün  $\[\{033[1;33m\}] =\]$  gelb

<https://wiki.ubuntuusers.de/Bash/Prompt/#Farben>

# **LS\_COLORS**

```
export
LS_COLORS='di=1;32:fi=0:ln=31:pi=5:so=5:bd=5:cd=5:or=31:mi=0:ex=35:*~=90:*.b
ak=90:*.zip=35:*.tar=35:*.gz=35:*.bz2=35'
```
[http://www.bigsoft.co.uk/blog/2008/04/11/configuring-ls\\_colors](http://www.bigsoft.co.uk/blog/2008/04/11/configuring-ls_colors)

#### **Farben temporär deaktivieren**

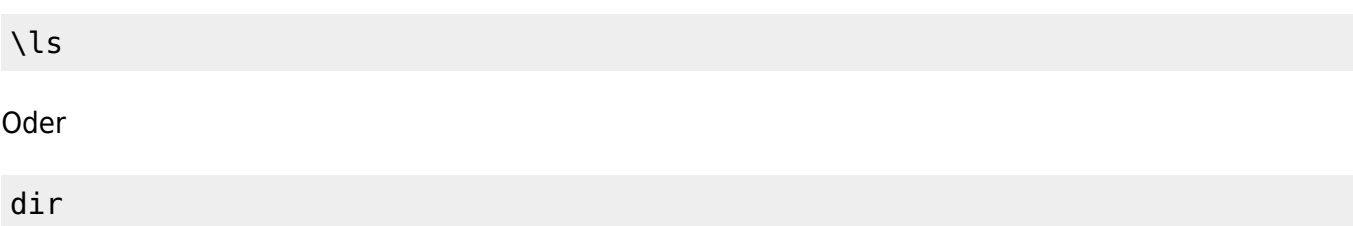

## **Zeit-Darstellung**

eigene locale für Datum nehmen

LC ALL=de DE.utf8 date '+%x'

eigene Zeitzone

export TZ=Europe/Berlin dt=\$(date +"%Y-%m-%d %H:%M:%S")

## **Zeitrechnung**

Zeitstempel als String (für Backups)

```
D=$(date +"%Y-%m-%d %H:%M:%S")
```
Zeitrechnung (+1 Tag)

DT=\$(date -d "+1 day" +"%Y-%m-%d")

Umrechnung in Unix-Zeitstempel

date -d "2018-06-14 03:00:00" +%s 1528938000

Unix-Zeitstempel zurückformatieren

date -d "@1528938000" "+%d.%m.%y %H:%M:%S" 14.06.18 03:00:00

Berechung (MySQL-Zeitstempel -10 Minuten)

```
sd=$(date -d "2018-06-14 03:00:00" +%s)
sd2=$(($sd-10*60))
date -d "@$sd2" "+%y-%m-%d %H:%M:%S"
18-06-14 02:50:00
```
# **MySQL in Bash**

```
H=host
U=user
P=password
D=database
T=table
LOGFILE=/tmp/script.log
Q="SELECT * FROM $T";
data=$(mysql -h$H -u$U -p$P -D$D -Bse "$Q" 2>&1)
[ $? = 0 ] || echo $data >> $LOGFILEwhile read line; do
     echo "Zeile: $line"
     IFS=$'\t' read -ra STR_ARRAY <<< "$line"
     echo "1st col: ${STR_ARRAY[0]}"
     echo "2nd col: ${STR_ARRAY[1]}"
     echo "3rd col: ${STR_ARRAY[2]}"
done <<< "$data"
```
# **Grep**

nach mehreren Strings suchen (ODER)

grep 'echo\|then' file.txt

regex

grep 'e[c][h]o' file.txt

# **SED**

suchen ersetzen

sed 's/echo/blah/' file.txt

```
sed 's/\(echo\)/blah \1/' file.txt
```
#### Mehrfach-Ersetzung:

```
sed -e 's/a/b/g ; s/b/d/g' file
sed -ibak -e 's/a/b/g' -e 's/b/d/g' file
```
<https://unix.stackexchange.com/questions/268640/make-multiple-edits-with-a-single-call-to-sed#>

text zwischen Start- und Endmarkierung ausgeben

sed -n -e '/^BEGIN\$/,/^END\$/{//!p}' file.txt

## **diff**

git diff ähnliche Ausgabe

diff -urpN <file1|dir1> <file2|dir2>

#### **tar**

Zielverzeichnis angeben

tar -C \$dir -xzf \$file

System-backup

tar -cvpzf backup.tar.gz --exclude=backup.tar.gz --one-file-system /

# **Parameter parsen**

<https://gist.github.com/jehiah/855086>

```
#!/bin/bash
LOG=0TEST=0
usage() \in echo "$0 allowed options:"
   echo -e '\t -l|--log|--logging\tenable Logging'
   echo -e '\t -t|--test\tenable Testmode'
}
while [ "$1" != "" ]; do
   PARAM=$(echo $1 | awk -F= '{print $1}')
   VALUE=$(echo $1 | sed 's/^[^=]*=//g')
   echo $PARAM"=>"$VALUE
   case $PARAM in
     -l|--log|--logging)
       echo "LOG"
      LOG=1;
     ;;
     -t|--test)
       echo "TEST"
       TEST=1;
     ;;
     *)
       echo "ERROR: unknown parameter \"$PARAM\""
       usage
```

```
 exit 1
     ;;
   esac
   shift
done
```
# **ip-adresse**

ip -4 -o addr show enp3s0 | sed 's/^.\*inet \(.\*\) brd.\*\$/\1/'

# **find / exec**

```
find . -name '*.rej' -exec rm \{\} \+
```
## **Dateien umbenennen/an programme geben**

OLDIFS=\$IFS;IFS=\$'\n'; for i in \*.mp4; do ffmpeg -i "\$i" "\${i%.\*}.mp3";done;IFS=\$OLDIFS;

mögliche Alternative (ganz unten wg. Whitespaces): <https://unix.stackexchange.com/questions/114908/bash-script-to-convert-all-flac-to-mp3-with-ffmpeg>

## **alias / oneline function**

alias t='...' unalias t

hxd() { hd "\$1" | less; }

## **git info**

```
parseGitBranch() {
    git rev-parse --abbrev-ref HEAD 2> /dev/null | sed -e 's/\(.*\)/(\1)/'
}
gitstatus() {
         status=$(git status --short 2> /dev/null)
         if [[ $? -eq 0 ]];then
                 modified=$(echo "$status"|grep "^.\?M" | wc -l)
                 untracked=$(echo "$status"|grep "??" | wc -l)
                echo " [${modified}M${untracked}U]";
         fi
}
```

```
if [ "$color prompt" = yes ]; then
PS1='${debian_chroot:+($debian_chroot)}\[\033[01;32m\]\u@\h\[\033[00m\]:\[\0
33[01;34m\]\w\[\033[00m\] $(parseGitBranch)$(gitstatus)\n\$ '
else
   PS1='${debian chroot:+($debian chroot)}\u@\h:\w
$(parseGitBranch)$(gitstatus)\n\$ '
fi
```

```
unset color prompt force color prompt
```
## **xterm title**

```
trap 'echo -ne "\033]0;$BASH_COMMAND\007"' DEBUG
function show name(){
     if [[ -n "$BASH_COMMAND" ]];
     then
     echo -en "\033]0;$(basename $(pwd))\007";
     else
    echo -en "\033]0; $BASH COMMAND\007";
     fi
}
export PROMPT COMMAND='show name'
```
<https://unix.stackexchange.com/a/91796>

From: <http://fw-web.de/dokuwiki/>- **FW-WEB Wiki**

Permanent link: **<http://fw-web.de/dokuwiki/doku.php?id=programming:bash>**

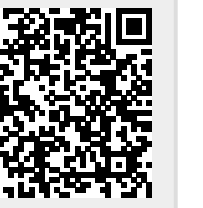

Last update: **2023/06/08 17:06**